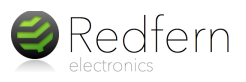

# The Crumble Controller

The Crumble is a low-cost, easy-to-use  $000$ Crumble Version 0.13.9 Ready electronics controller. A few 'croc' leads and a USB cable are all you need to program start connect motors, LEDs and sensors and 100 % TORWARD at 100 % set A HD begin experimenting. No programming  $1.0$ **1** STOP motor 1 STOP experience is required as the FREE 10 seconds set sparkle **O** to software is a graphical, drag-and-drop 1.0 secon set all sparkles to system inspired by MIT Scratch.  $10$  seconds **A** is H ait  $(10)$  sec  $nds$ Simply snap the Click here to blocks together to program the 'write' a program. Crumble over USB [www.redfernelectronics.co.uk/crumble-software](http://www.redfernelectronics.co.uk/crumble-software) The Crumble can control up to 32 'Sparkles' (full colour LEDs). set sparkle (0) to set sparkle (1) to POWER A D  $\mathbb{I}^{\mathsf{NO}}$  $B$   $C$ MOTOR 1 **2**<br>DRIVERS The Crumble will remember the program when disconnected from USB. Simply if  $\langle$  **A** is **HD** then connect 4.5V to 5.5V motor 1 **REVERSE** at 50 power and your motor 2 **REVERSE** at 50 program will run!end if

> Sense inputs, control motors and much, much more!

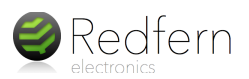

### What is a Program?

A program is simply a list of instructions that the Crumble will follow. The Crumble will 'run' a single line (i.e. a block) of a program, one at a time, starting from the top.

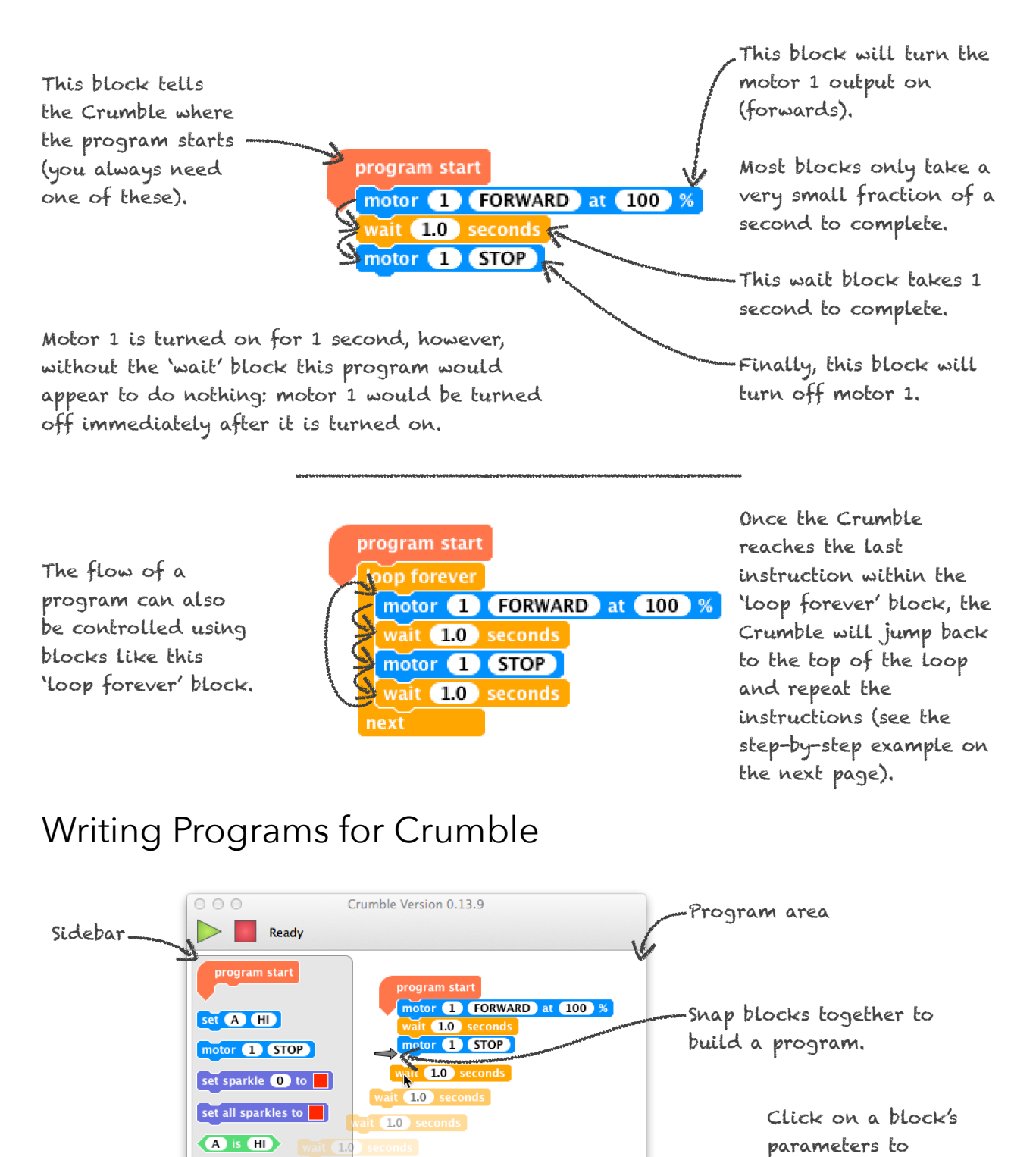

Drag blocks from the sidebar on to the program area.

 $\overline{\text{ait}}$  (1.0) se

change it.

wait 12.0

12.0

econds

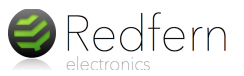

# A Step-by-Step Example

The following example show how to write a simple program to flash a motor output LED.

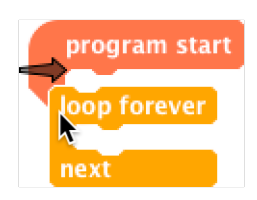

Drag a start block to the code area and attach a 'loop forever' block to it.

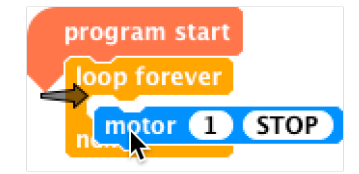

Drag a motor block inside the loop.

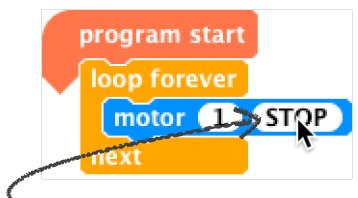

Click on STOP so it changes to FORWARD.

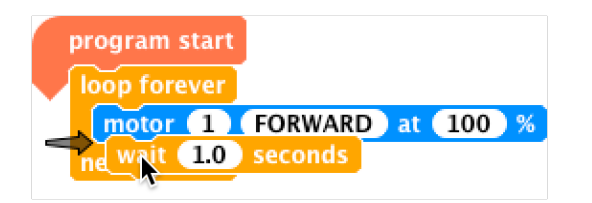

Now add a wait block underneath the motor block, but still within the loop.

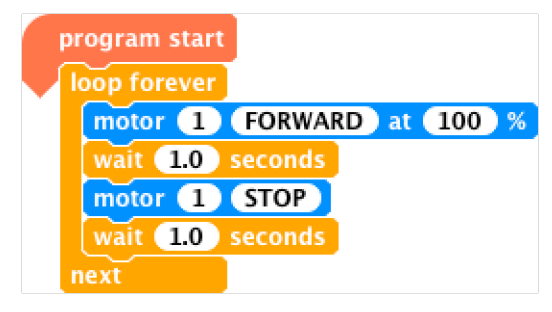

Complete the program with another motor block and a wait block.

to the Crumble and run it.

Crumble Version 0.13.7

Programming successful

Connect to PC using micro USB cable. Click here to send the program

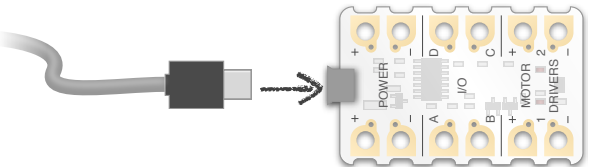

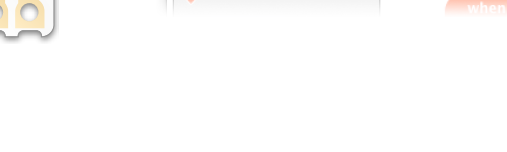

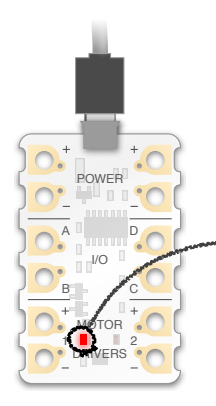

The on-board LEDs show the motor output status.

Output 1 turns on for 1 second every 2 seconds. The on-board LED will flash.

The motor outputs can act as high power outputs for many types of device, not just motors.

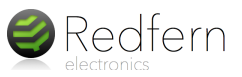

## Crumble Software Basics

Below are few tips on how to use the Crumble software.

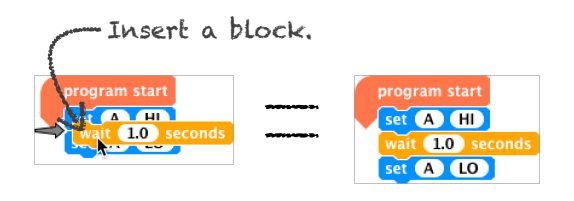

Insert a block. Moving a block will also move all blocks that are attached below.

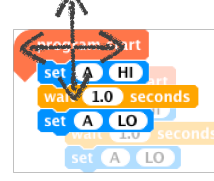

Moving a block in a program will split the program.

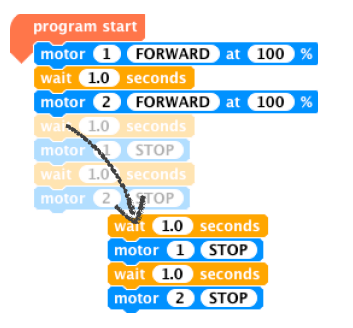

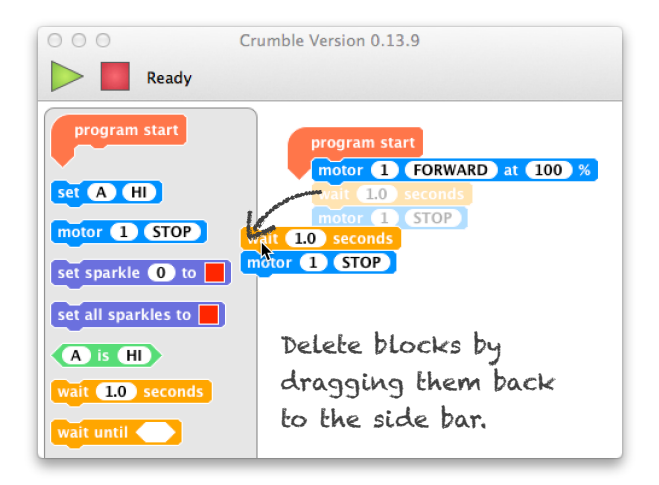

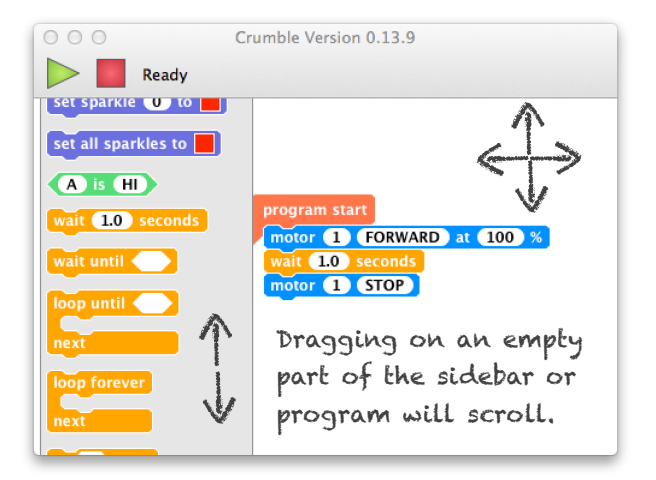

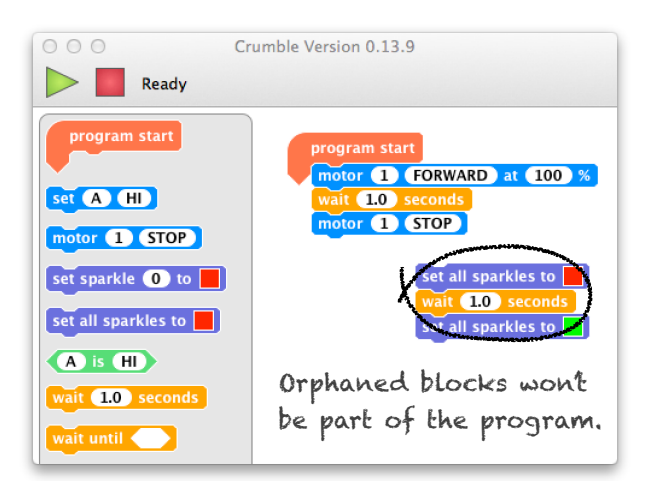

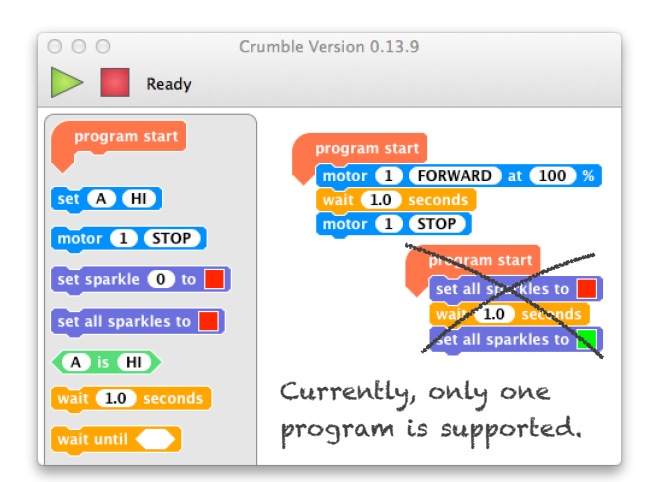

Once the Crumble has been programmed over USB, it will remember the program and run it automatically when power is supplied (see below for battery/ power connection).

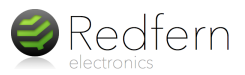

### Using Motors

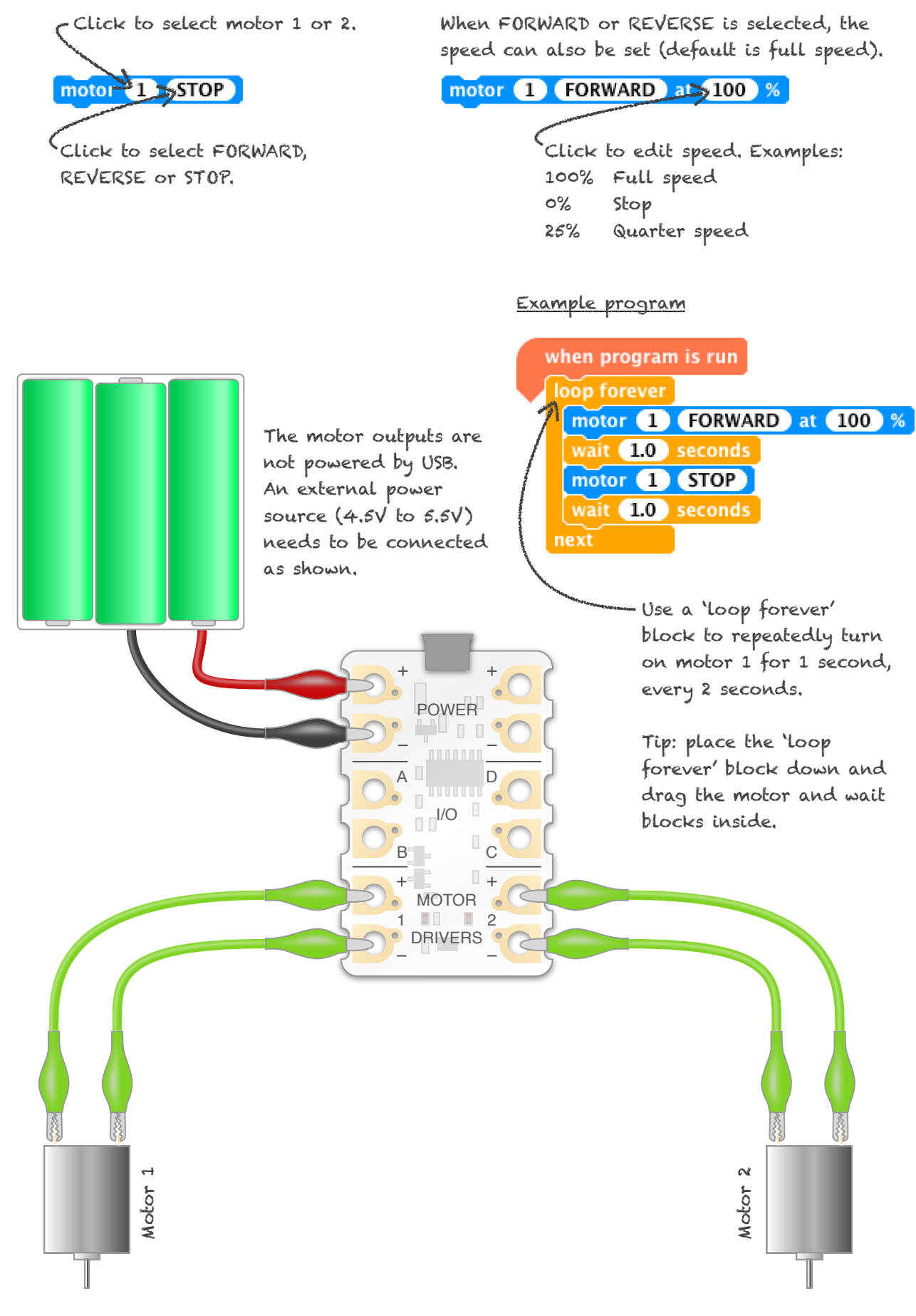

[www.redfernelectronics.co.uk/crumble](http://www.redfernelectronics.co.uk/crumble)

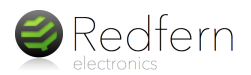

### Using Sparkles

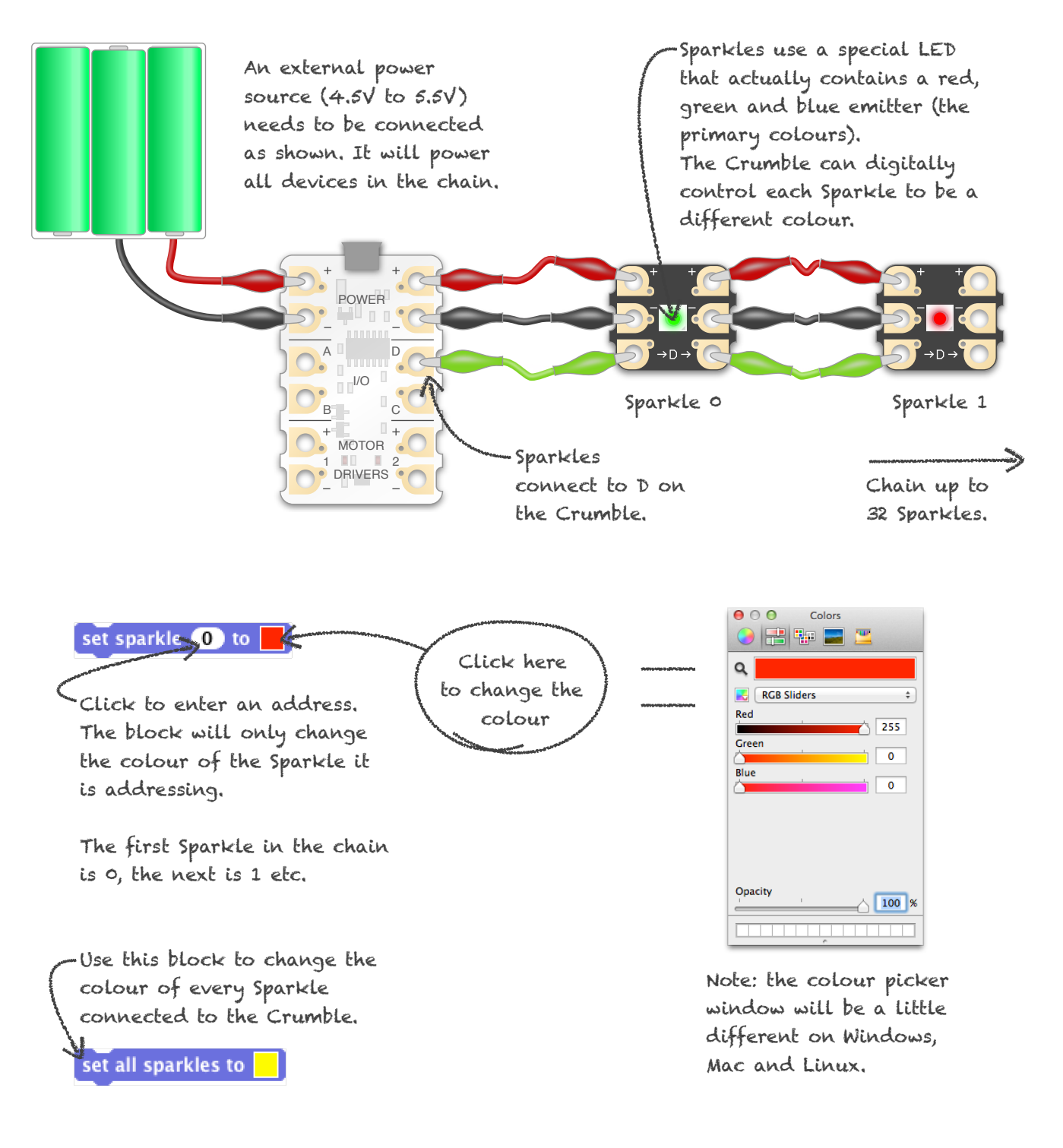

#### Example program

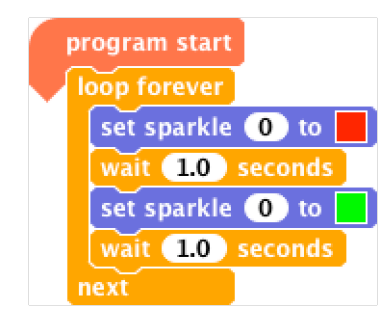

This program switches the first Sparkle between red and green repeatedly.

# Using Inputs

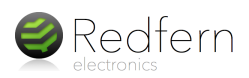

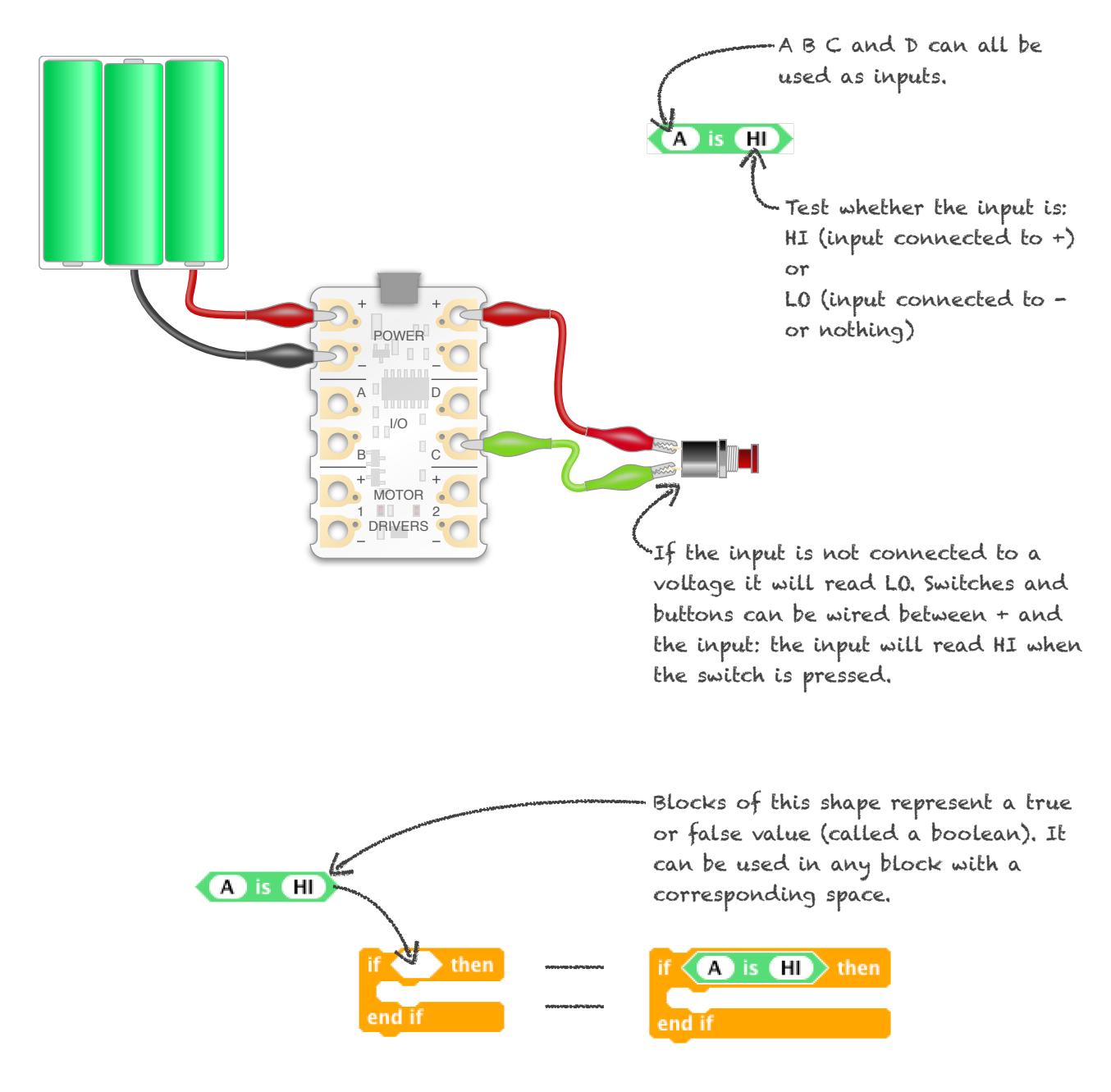

#### Example program

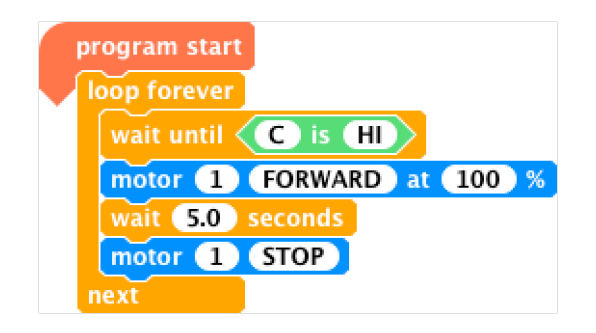

In this example, motor 1 runs forward for 5 seconds every time the button is pressed (C goes HI).

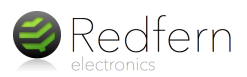

# Analogue Inputs

end if

The Crumble controller can measure voltages between 0V and the voltage of the power supply (i.e. 4.5V when connected to 3xAA batteries). The voltage is converted to a number between 0 and 255. The crumble can also be connected directly to analogue sensors like LDRs and thermistors, without any additional components.

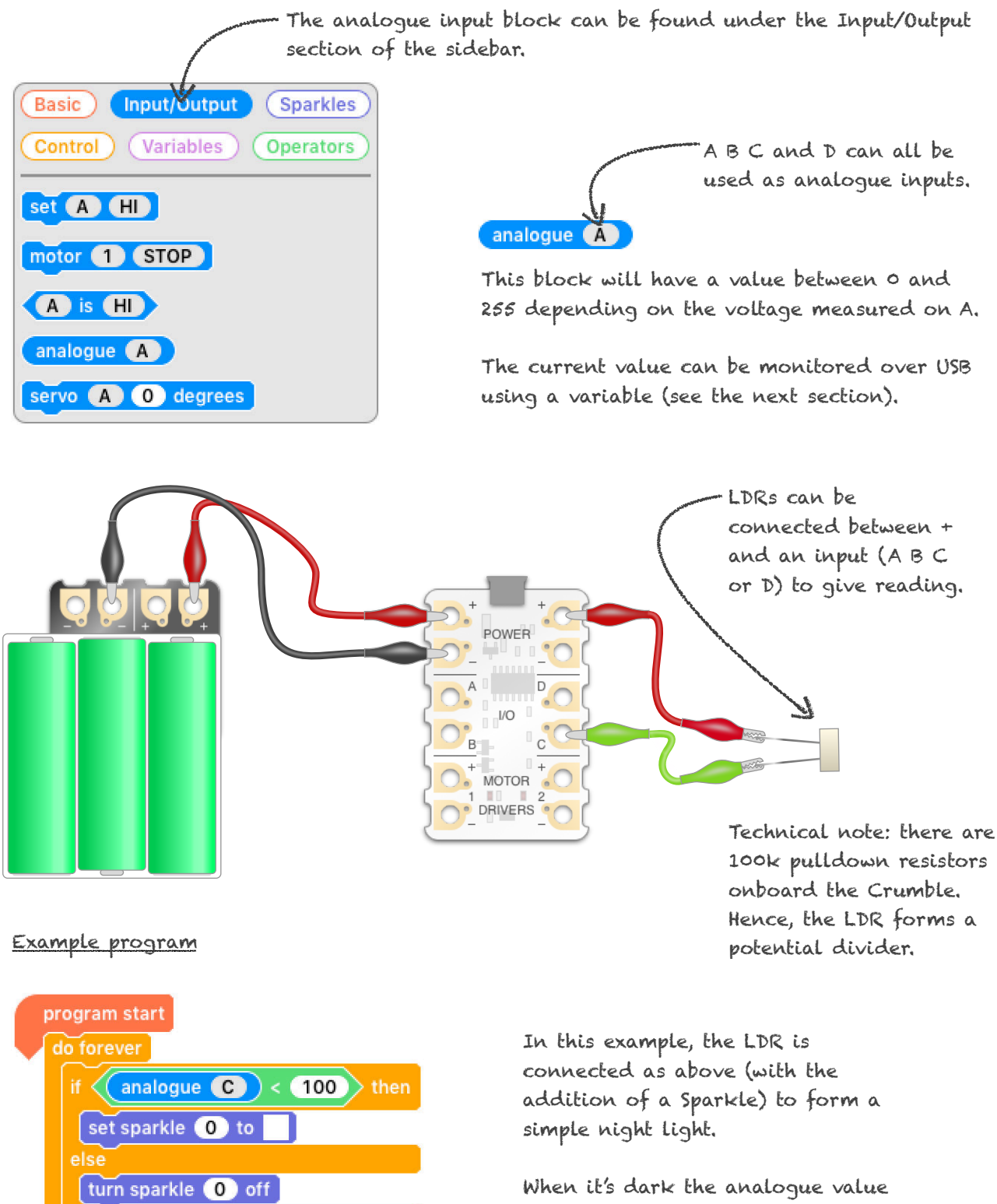

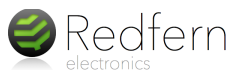

## Variables and Maths

A variable can be used to store a value. There are currently 7 variables available under the 'Variables' section of the sidebar.

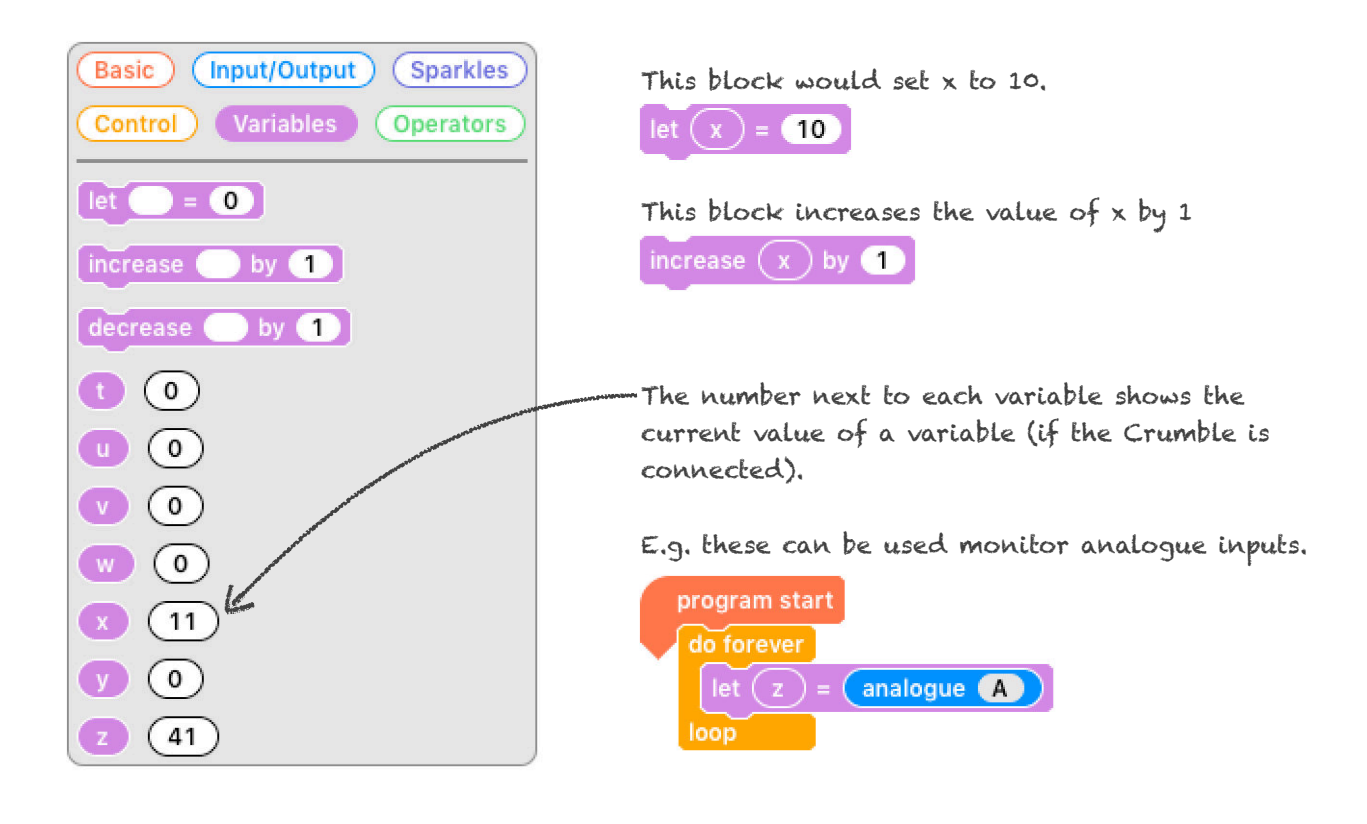

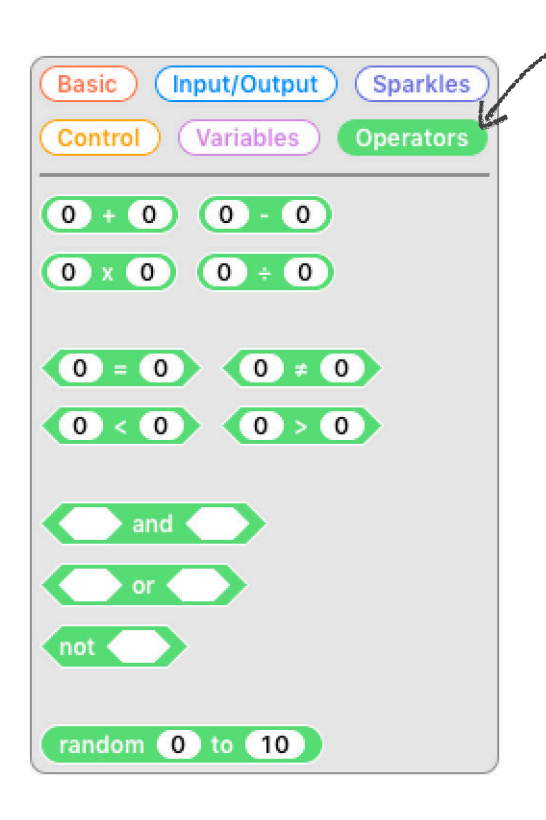

Basic mathematical functions can be found in the 'Operators' section.

This would set x to double the value of y.

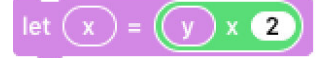

This would set v to a random number between 0 and 10 (inclusive).

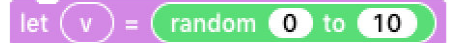

This would set  $B$  HI if  $x$  is equal to 10, otherwise B will be set LO.

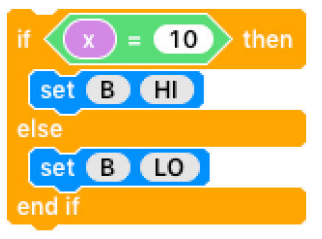

### Advanced Sparkle Control

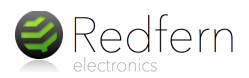

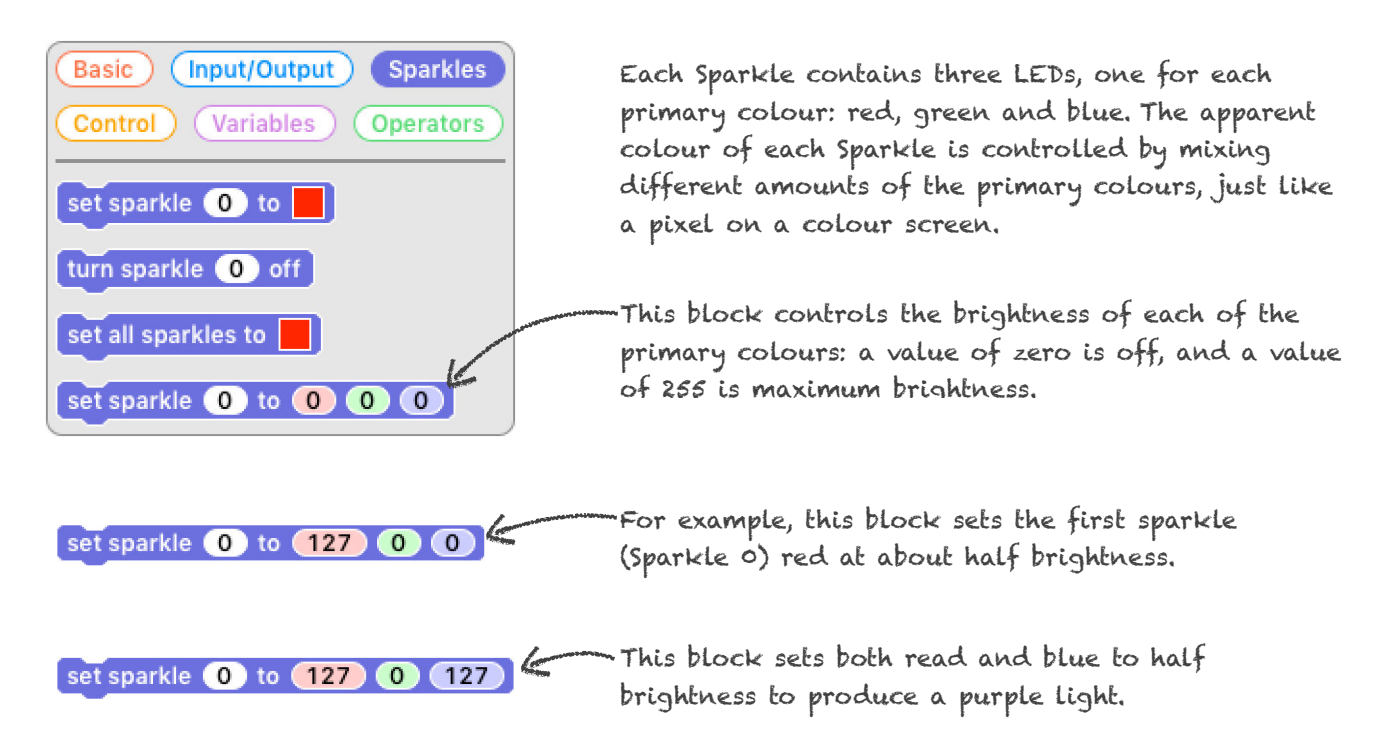

#### Example program

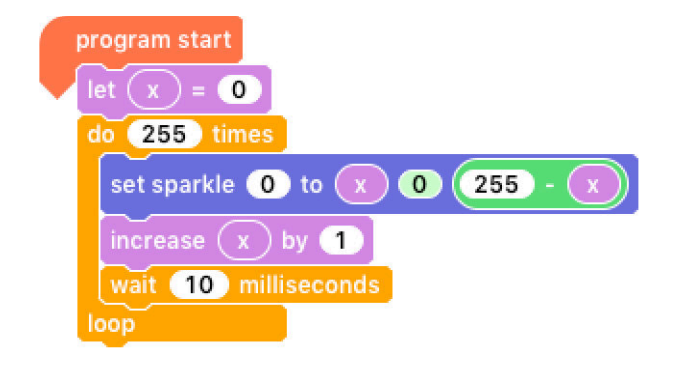

Variables can be used to control the colour of Sparkles. This program fades a Sparkle from blue to red.

#### Example program

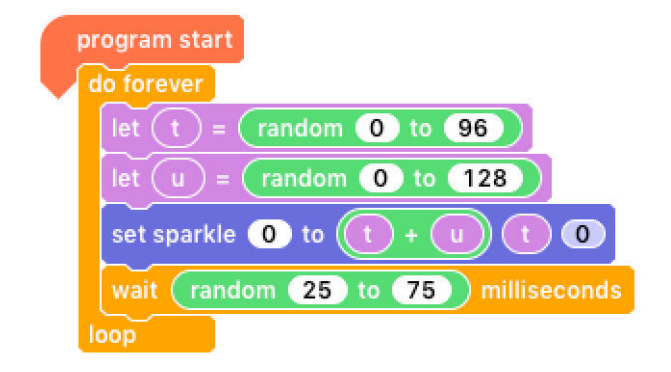

This example produces a flickering candle effect using random numbers and a sparkle.

A red-yellow colour is chosen by mixing mixing a random amount of red and green.

Waiting for a random delay replicates the flickering effect.